# **ELECOM**

**Wicco MEMORY STICK MEMORY STICK PRO. MEMORY STICK DUO** MEMORY STICK PRO DUO

## How to insert memory cards into the corresponding card slots

**Slot** 

Face the terminal end downwards

**Memory Stick Micro (M2)** 

Ensure the memory card is oriented correctly, and insert it straight into the correct memory card slot.

- For the latest information on supported media, visit the official ELECOM website. http://www.elecom.co.jp/global/download/compatibility.html
	- This product is designed to continue supporting the latest media via firmware updates.

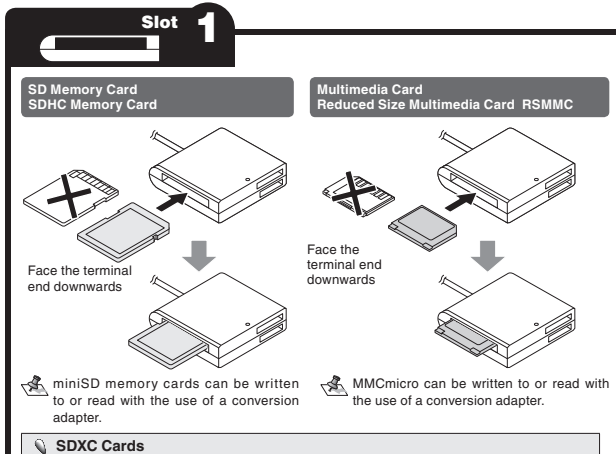

- 1 -

Can be written to or read directly in Windows® 7 and Windows Vista® (SP1 or above) For Windows Vista® , update to SP1 or above, and for Windows® XP, update to SP2 or above.

Windows® 2000 do not support exFAT as of Februrary 2011. Supports exFAT format for MAC OS® X 10.6.5 and later.

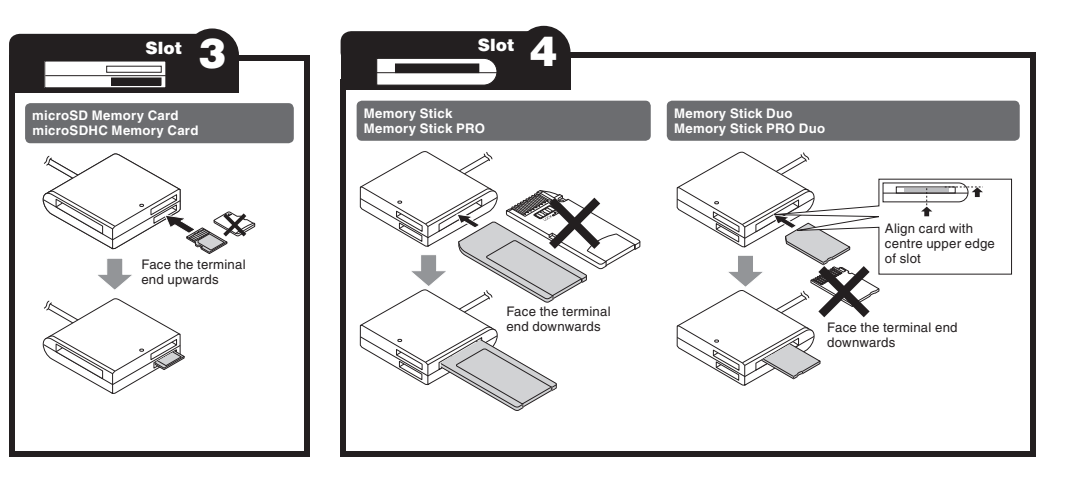

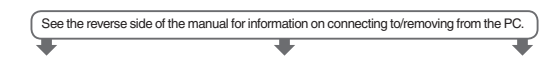

**Usage Precautions**

**USB 2.0 Multi Type Card Reader MR-K009 series User's manual**

- If the PC is started when a memory card is inserted in this product, a disk scan may be performed automatically, even if the PC had no previous abnormal termination errors.
- If the PC is started when a memory card is inserted in this product, even if the device has been connected before, the "Found New Hardware" message may be displayed.
- It may take a minute or so for this product to be recognised by the PC after it has been connected. Wait until you can operate the computer.
- Certain types of media, including older media and media that uses special formats, may not be compatible with this product.
- Before using media with digital cameras, mobile phones, or other devices, format it with the device that you use.

It may not always be possible to use media that has been formatted using a PC. In such cases, media can be used by first formatting it on the device with which it is to be used.

• This product does not support copyright protection.

• This product does not support standby or sleep modes. • This product does not support modem cards or similar I/O cards. • Do not use this product in humid or dusty environments. • Do not subject this product to strong shocks. • To clean the product, wipe it with a soft, dry cloth. Do not use benzene, paint thinner, alcohol or similar liquids.

Only insert one media card at a time.

resulting from the use of this product.

alignment.

**LED**

• Please follow the removal of this product, to the procedure "5 Disconnect the card reader from the PC ". There is a possibility the file disappearing. • ELECOM Co., Ltd. shall bear no responsibility whatsoever for any data loss or damage

• Always insert and remove media from this product with the correct orientation and

■ Specifications

touching this product.

**Forward**

warranty.

**Safety Precautions**

when connecting and disconnecting this product.

where water is used or in very humid environments. Doing so may cause a fire, electric shock, or product damage.

Static electricity may damage this product.

• OS .................................. Windows® 7(up to SP1), Windows Vista® (up to SP2), Windows® XP (SP1 to SP3), Windows® 2000 (SP4) Mac  $\bigcap$ S® Y (10.2 to 10.6) In the above OSs, the drivers provided with the OSs can be used.<br>USB

• If you suspect something is wrong with the product, discontinue use immediately.

Thank you for purchasing the MR-K009 Series USB 2.0 card reader. This user's manual explains how to set up the product. Please thoroughly read this user's manual before use, to ensure proper setup of the product.

• Do not attempt to disassemble, modify or repair this product by yourself. Doing so may cause a fire, electric shock, or product damage and may void the

• Always observe the cautions issued by PC and peripheral device manufacturers

• Do not use this product or any PC to which this product is connected in areas

• When connecting and disconnecting this product, always touch a metal object (such as a steel desk or a metal door handle) to discharge static electricity before

- Interface...
- Operating temperature ..0 to 40°C
- Operating humidity ........0 to 80%<br>• Dimensions .......................38.5 (W)  $.38.5$  (W)  $\times$  35.0 (D)  $\times$  12.0 (H) mm
- (Not including protruding parts) • Cable length
- Included items ............... Manual x1
- **Part names and information on the memory card slot and**
- **USB port**

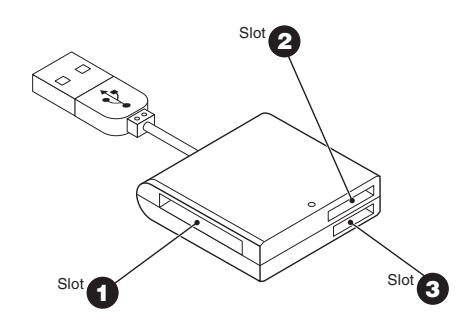

same time.

Media may not be recognised if multiple cards are inserted at the

The LED of this product will flash when writing to or reading a memory card.

 Do not remove a memory card from the slot while the PC is writing to or reading from it.

Do not disconnect this product from the PC while it is writing to or reading from a memory card. Doing so may cause product damage and result in file damage or loss.

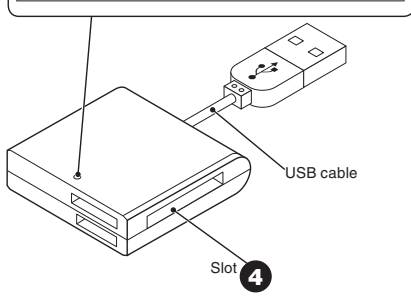

# Reading from and writing to a memory card using a PC

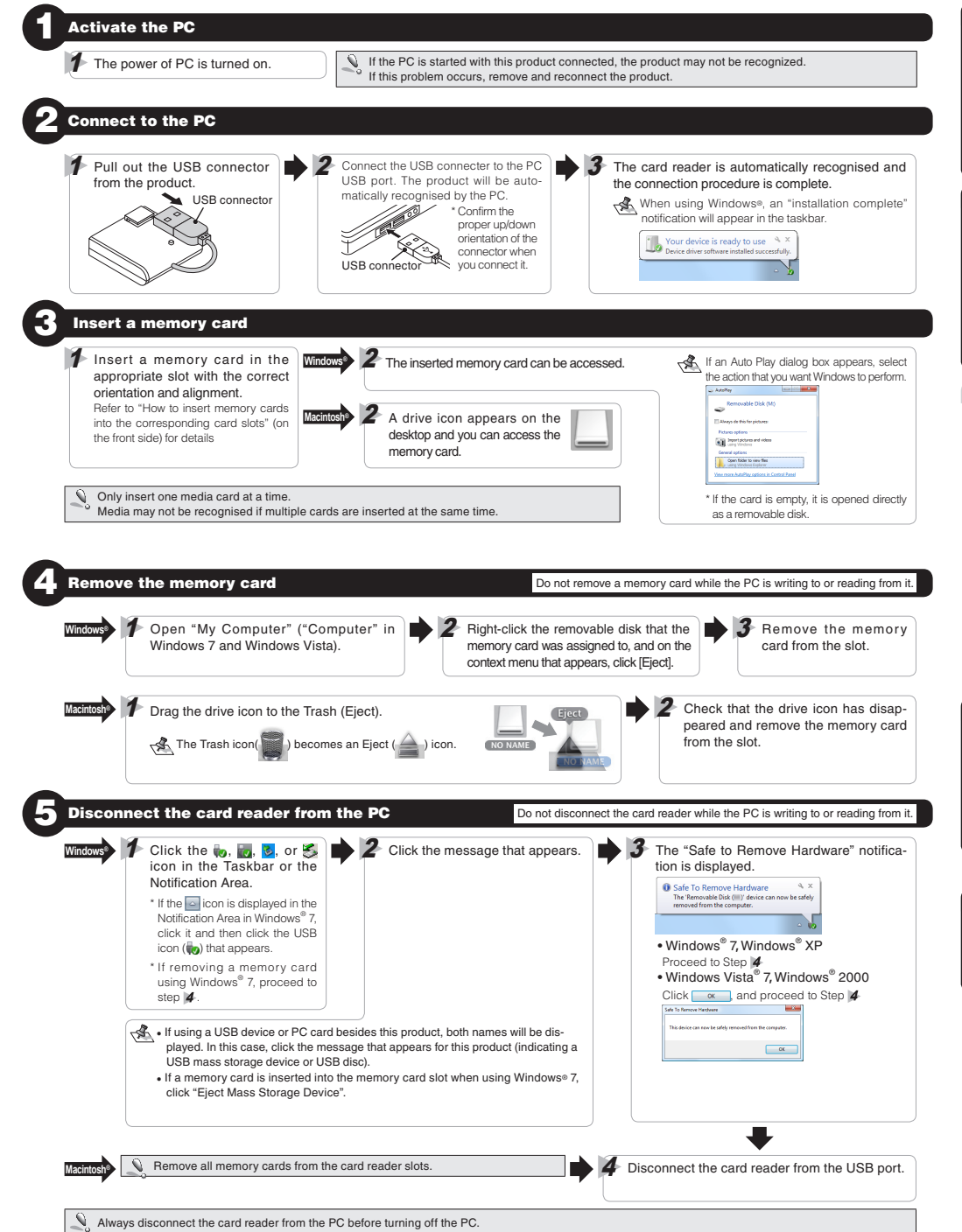

#### **When using this product with Windows® 2000**

Windows® 2000 Service Pack 4 or later is required to use this product. Perform the following steps to confirm your version. If using Service Pack 3 or earlier, use Windows Update to update it to the latest version of Windows® 2000. For information on performing the update, refer to your PC manual or consult the manufacture of your PC.

- 1. Right-click the My Computer icon on your desktop, and then click "Properties" from the menu.
- The system properties window is displayed. 2. Confirm your version of Windows® 2000.

#### **If the Windows® installed on your computer does not support USB 2.0**

When performing step 2 of "2. Connect to the PC", the following taskbar message or system notification will appear when you connect the USB connector to the PC USB port.

- When using Windows® XP Service Pack 1 or earlier "HI-SPEED USB Device Plugged into non-HI-SPEED USB Hub"
- When using Windows Vista® or Windows® XP Service Pack 2 or later "This Device Can Perform Faster"

This message is to inform you that even though this product is a USB 2.0-compatible device, the port that it is connected to does not support USB 2.0. In this case, this product will operate at USB 1.1 speed, not that of USB 2.0.

## **About Windows® drive letters** In Windows® , a single drive letter will be assigned to the 4 memory card slots (the letter shown in parenthesis is an example that assumes that the last assigned drive letter is E). **Jima Profit** Swedenburgh  $P_1 =$ **College Street Company** Removable Dak (\*)

More than 1 memory card slot cannot be used at the same time.

In Windows® 7, the drive icon will appear once a memory card is inserted into a slot.

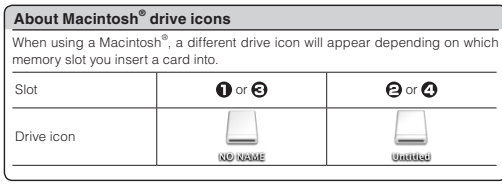

#### **If the PC does not recognise the card reader**

If the PC does not recognise the card reader, disconnect it from the PC and try connecting it again.

In Windows® 7, even if this product is recognised, the drive will not be displayed until a memory card has been inserted.

### **ELECOM CO., LTD.**

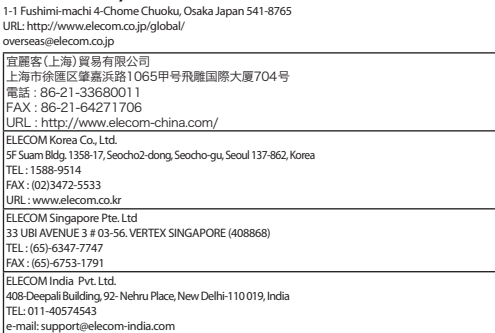

URL: http://www.elecom-india.com/

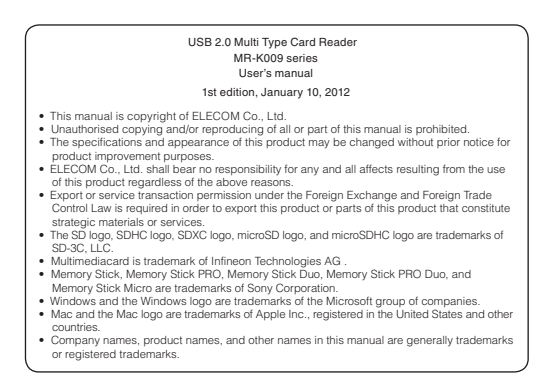